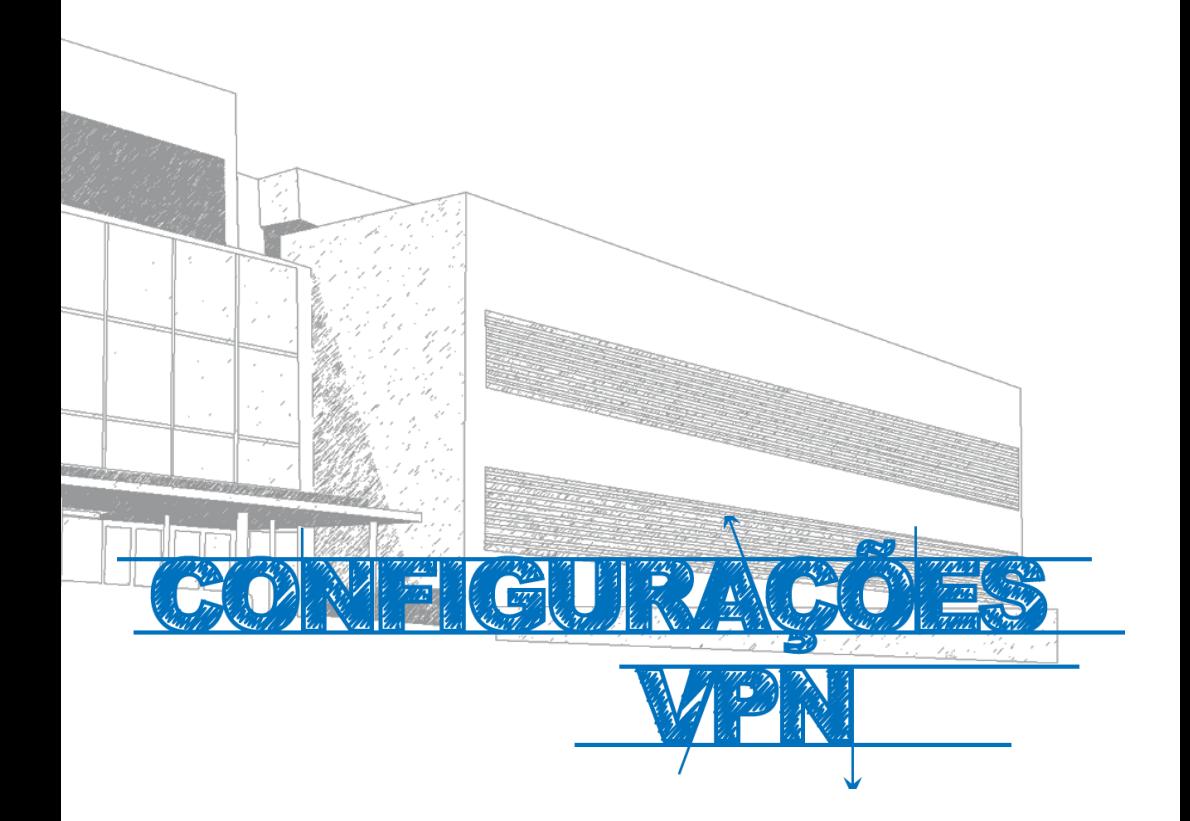

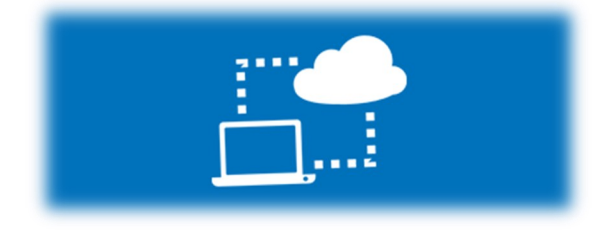

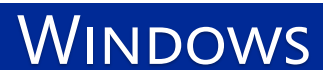

#### **Manual**

Este manual foi elaborado para todos os alunos e docentes, de forma a que todos possam configurar a ligação VPN no seu dispositivo, utilizando o Windows.

#### **Iniciar**

- 1º Ligar o computador à internet.
- 2º Aceder à pagina:

#### **http://e-[servicos.maieutica.pt](http://e-servicos.maieutica.pt/)**

3º - Clicar em **VPN** (*Fig.1)*

E-Serviços

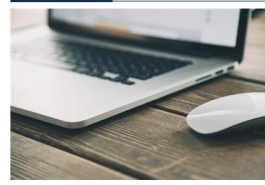

**Rede sem Fios** 

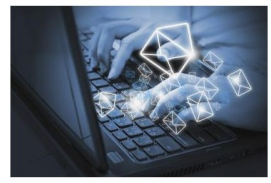

Correjo Eletrónico

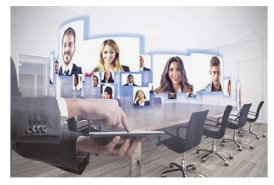

Videoconferência

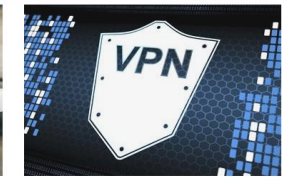

Virtual Private Network

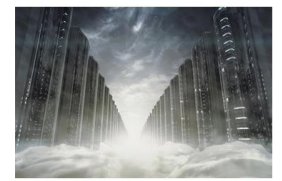

Mapa de Software

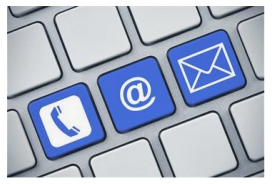

**Helpdesk - Suporte** 

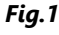

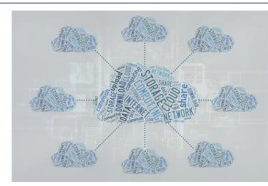

Software e Aplicações Remotas (SPSS)

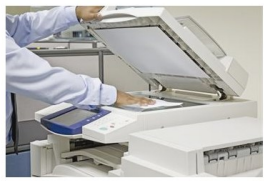

Sistema de Impressão

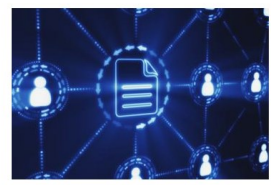

Áreas de Rede

### **Download**

Descarregar o instalador automático clicando em "**Automática"** *(Fig.2)*

Executar o ficheiro descarregado e clicar em **Next, I Agree, Next, Install e Finish** *(Fig.3)*

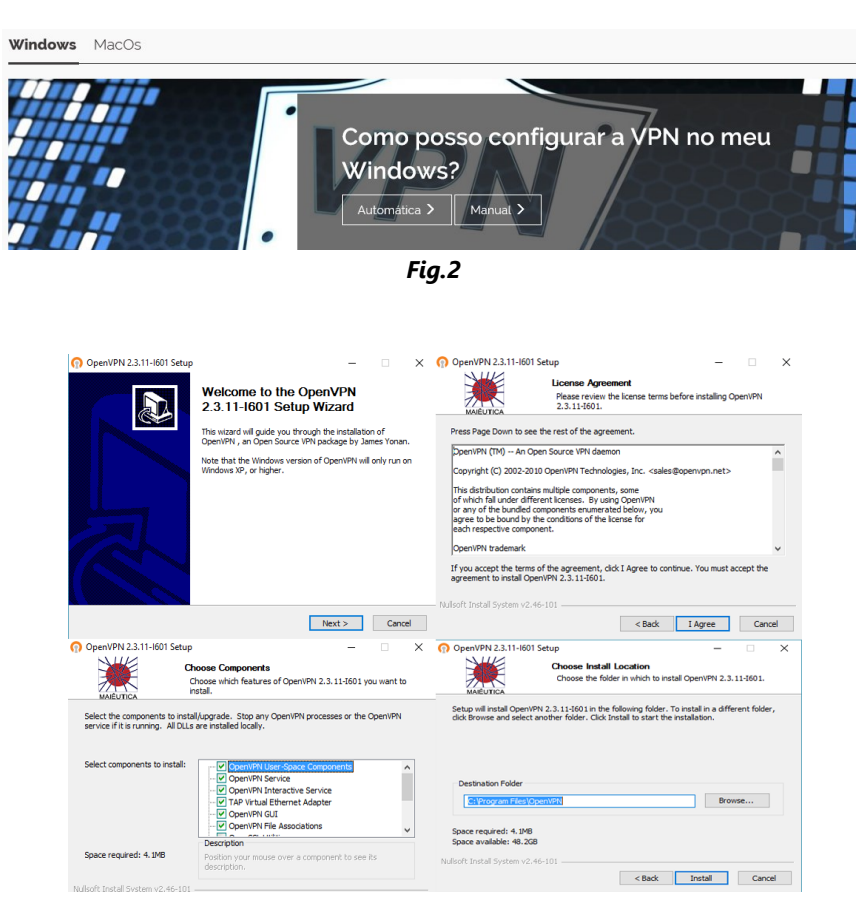

*Fig.3*

# **Ligar OpenVPN**

Na barra de tarefas, canto inferior do ecrã, clicar com o botão do lado direito do rato na opção da **OpenVPN GUI** e selecione **Connect**. (**Fig. 4**)

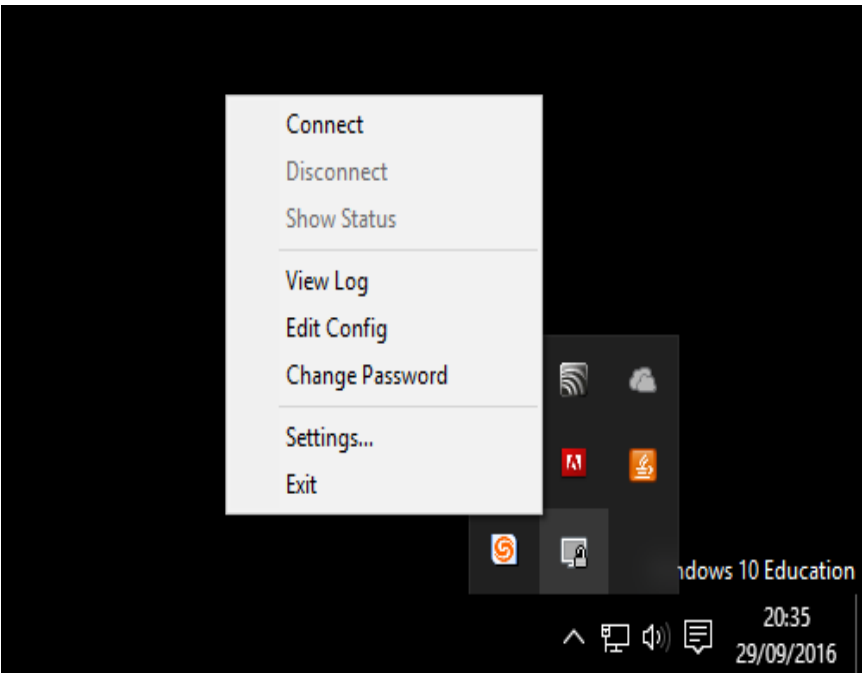

*Fig. 4*

WINDOWS

# **Autenticação**

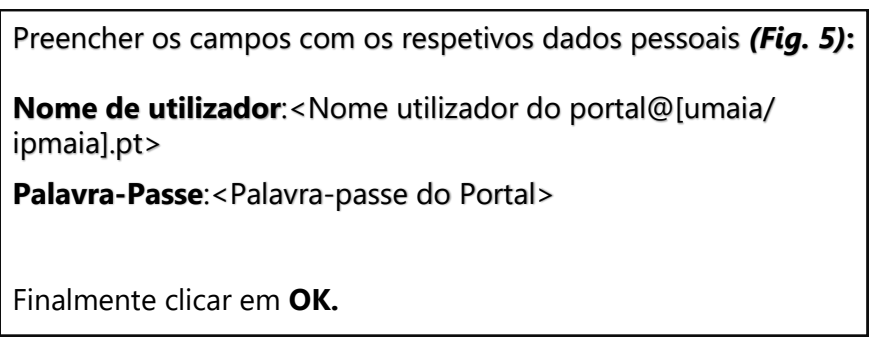

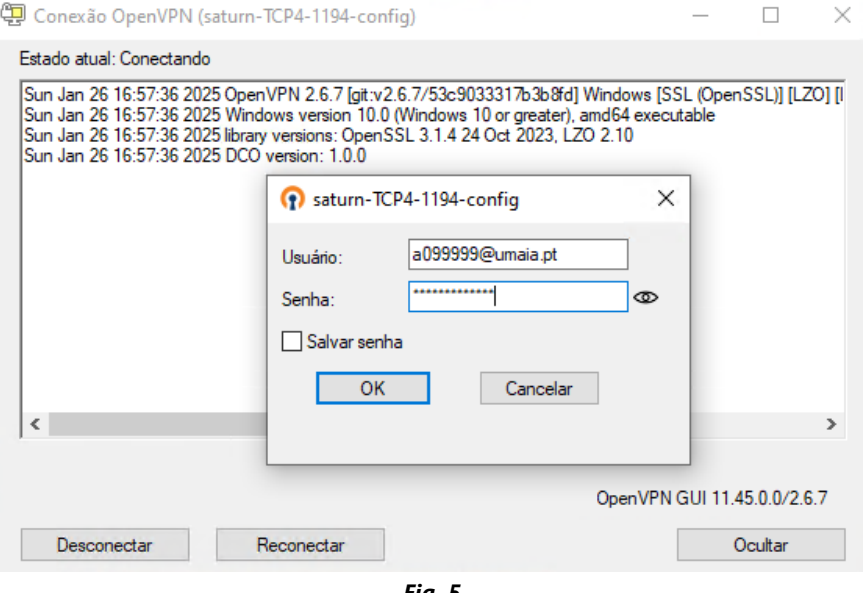

*Fig. 5*

# **Serviços disponibilizados**

- △ Bases de dados Bibliográficas;
- Áreas de Rede Gerais de Alunos e Docentes;
- △ Acesso remoto a aplicações.

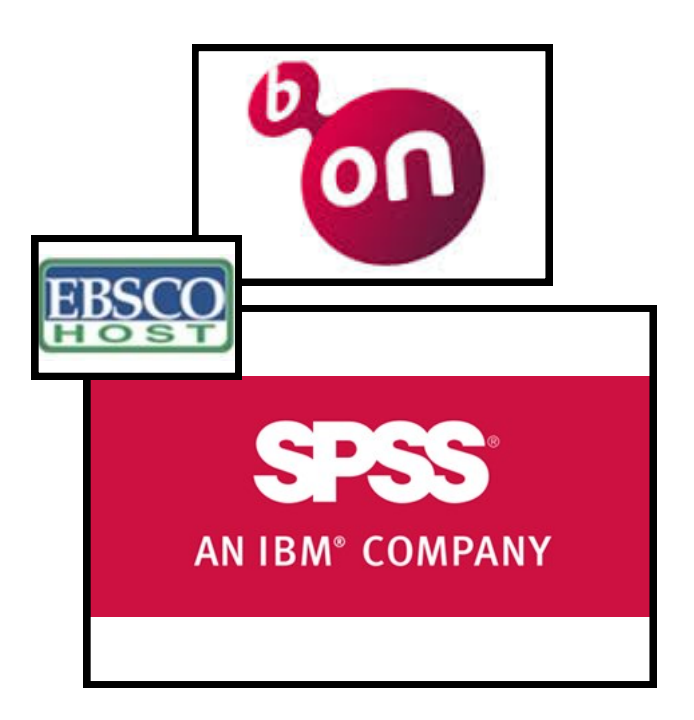

## **Regulamento Interno dos Laboratórios**

**1.** Os laboratórios de Informática funcionam 24 horas por dia 7 dias por semana. Em qualquer altura, os laboratórios poderão ser encerrados temporariamente, por razões que se prendem com a manutenção do equipamento, limpeza, ou outra atividade excecionalmente impeditiva do seu correto funcionamento;

**2.** A partir das 00:00 horas o acesso aos laboratórios de Informática só poderá ser feito após marcação junto do segurança em serviço, mediante a apresentação de um cartão de identificação de aluno (Ex: Cartão de estudante);

**3.** Nos laboratórios de Informática **é expressamente proibido**:

**3.1** Comer, beber, sentar em cima das secretárias, fazer qualquer tipo de barulho que perturbe o normal funcionamento dos laboratórios, bem como qualquer atividade sem finalidade pedagógica;

**3.2** Instalar Software, mudar equipamento de local ou alterar configurações de Hardware / Software;

**3.3** A utilização de jogos;

**4.** Qualquer avaria detetada pelos alunos durante a utilização do equipamento deverá ser imediatamente comunicada ao GISI pessoalmente ou por correio eletrónico (helpdesk@ismai.pt), sob pena de lhe ser imputada a responsabilidade;

**5.** Na falta de cumprimento, devidamente demonstrada, os utilizadores terão que assumir as responsabilidades inerentes aos prejuízos causados, quer à Instituição, quer aos restantes utilizadores.

Comprovada a infração a estas normas, os utilizadores poderão ser imediatamente expulsos do laboratório, sem prejuízo das sanções decorrentes do n.º 5 deste regulamento;

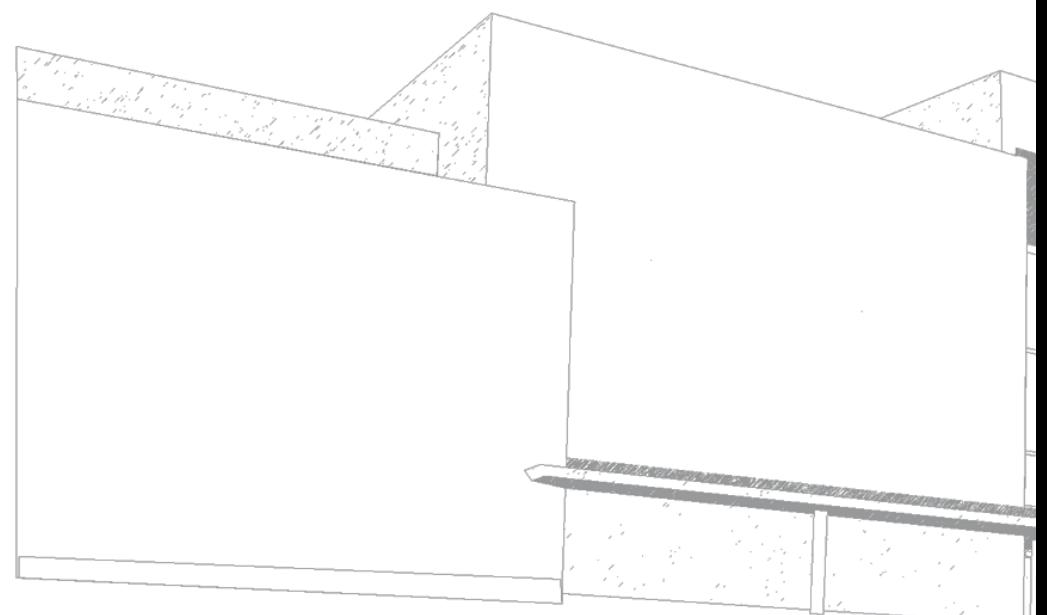

$$
\sum_{\text{MAIEUTICA}}^{\text{MAIEUTICA}}
$$

MAIÊUTICA—COOPERATIVA DE ENSINO SUPERIOR, C.R.L.

Avenida Carlos de Oliveira Campos 4475-690 Maia Tel.: 229 866 000

Contacto Direto (G.I.S.I.) **Tel.:** 229 866 044 **Extensão:** 1030 **E-mail:** [helpdesk@maieutica.pt](mailto:helpdesk@maieutica.pt) **Site:** http://e-[servicos.maieutica.pt](http://e-servicos.maieutica.pt/)